## **INSTYTUT INFORMATYKI, AUTOMATYKI I ROBOTYKI POLITECHNIKI WROCŁAWSKIEJ**

**I-6** 

# **LABORATORIUM URZĄDZEŃ I UKŁADÓW AUTOMATYKI**

Ćwiczenie nr 3

**REGULATORY DWUSTAWNE I TRÓJSTAWNE** 

#### **1.Cel ćwiczenia**

 Celem ćwiczenia jest nabycie umiejętności konfigurowania regulatorów dwustawnych i trójstawnych o różnych algorytmach działania oraz badanie ich własności statycznych i dynamicznych.

### **2. Zakres ćwiczenia.**

 Konfigurowane i badane będą regulatory RE10 i RE11 produkowane przez LUMEL (Zielona Góra) . Badane będą struktury regulatorów dwu- i trójstawnych z histerezą oraz struktury PID z wyjściem zdyskretyzowanym.

Program ćwiczenia zawiera :

- zapoznanie się ze schematem blokowym i parametrami technicznymi,
- zapoznanie się z możliwościami i obsługą regulatorów,
- konfigurowanie regulatorów,
- ustawianie trybów alarmowania,
- programowanie zmian wartości zadanej,
- badanie charakterystyk statycznych i dynamicznych regulatorów.

### **3. Opis przebiegu ćwiczenia.**

#### **3.1. Regulator dwustawny RE10.**

Mikroprocesorowy regulator dwustawny RE10-1-1 jest regulatorem parametrycznym przeznaczonym do regulacji temperatury w zakresie 0 - 600 °C. Sygnałem wejściowym jest sygnał z czujnika Pt100 wg PN-83/M-53852.

Na wyjściu regulatora są dostęne dwa przekaźniki elektromagnetyczne o obciążeniu styków 220V/4,5A (tor główny i tor pomocniczy).

Zakresy nastaw regulatora są następujące:

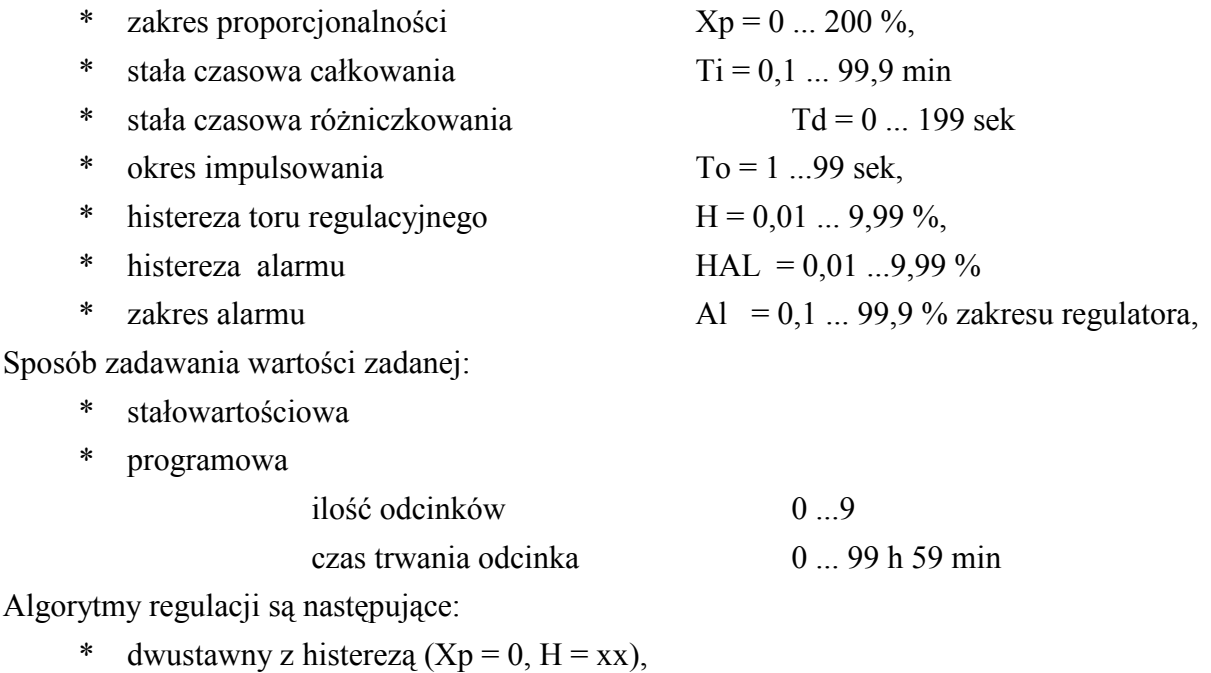

 $P$  - proporcjonalny, impulsowy (To = xx, Xp = xx, Td = 0, Ti = 99,9 min),

- \* PI proporcjonalno całkujący (To = xx, Xp = xx, Td = 0, Ti = xx),
- \* PD proporcjonalno różniczkujący (To = xx, Xp = xx, Td = xx, Ti = 99,9 min),
- PID proporcjonalno całkująco różniczkujący (To = xx, Xp = xx, Td = xx, Ti

 $=$ xx),

xx - wartości wprowadzane przez użytkownika z dopuszczalnego zakresu nastaw

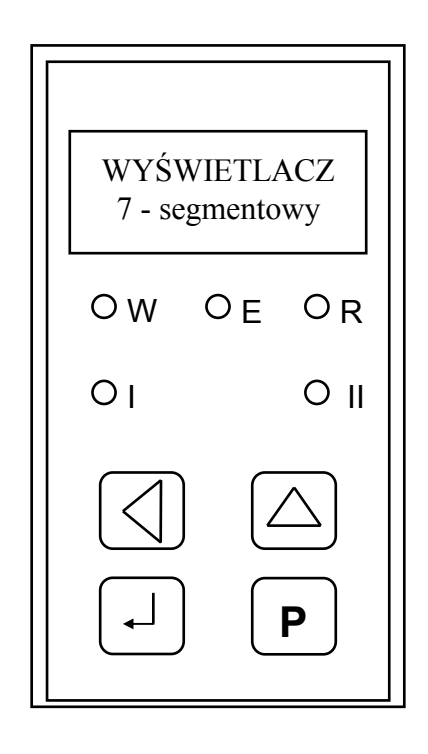

*Rys. 3.1. Płyta czołowa regulatora RE10.*

Na płycie czołowej znajdują się: wyświetlacz 7-segmentowy, diody sygnalizacyjne i cztery przyciski. Zielona dioda I sygnalizuje działanie toru głównego, zaś czerwona dioda II działanie toru pomocniczego. śółte diody W i E informują o wyświetlaniu na wyświetlaczu odpowiednio: wartości zadanej i odchyłki regulacji. Żółta dioda R sygnalizuje załączenie regulacji.

Dostępne są dwa tryby pracy regulatora:

1 - sterowanie procesem i przeglądanie parametrów procesu,

2 - przeglądanie i/lub zmiana parametrów konfiguraracyjnych regulatora.

Przejście z jednego trybu pracy w drugi odbywa się przy pomocy klawisza P. Po włączeniu zasilania regulator znajduje się w trybie 1. W trybie tym realizować można pięć funkcji operatorskich:

#### - *uruchomienie i zatrzymanie funkcji regulacji*

Funkcję regulacji można uruchomić przez równoczesne naciśnięcie klawiszy  $\downarrow$  i<sup>↑</sup>. Zostaje wtedy zapalona dioda R, a diody I i II wskazują stan wyjść przekaźnikowych. Ponowne naciśnięcie dwóch klawiszy powoduje wyłączenie funkcji regulacji.

#### - *zmiana wartości zadanej dla regulacji stałowartościowej*

Jednoczesne wciśnięcie klawiszy ↵ i P z przytrzymaniem ich przez chwilę powoduje wyświet-lenie aktualnej wartości zadanej oraz możliwość zmiany poprzez zwiększanie klawiszem ↑ cyfry wyświetlanej przez jedno z trzech pól wyświetlacza. Pole wyświetlacza wybiera się klawiszem ←. Gotowość pola wyświetlacza do przyjęcia zmian sygnalizowana jest migotaniem cyfry.

- *wznowienie pracy od początku programu dla regulacji programowej* 

Jednoczesne naciśnięcie klawiszy ← i ↵ powoduje rozpoczęcie programowej zmiany wartości zadanej od początku.

*- przejście do trybu pracy 2 (konfigurowanie)* 

Przechodzenie między trybami pracy 1 i 2 odbywa się przy pomocy klawisza P.

- *przeglądanie parametrów procesu regulacji* 

Kolejne przyciskanie klawisza ↑ powoduje wyświetlanie wartości następujących parametrów:

- zmiennej obiektowej (wielkość regulowana) - zgaszone diody W i E,

- wartości zadanej dioda W zapalona, E zgaszona,
- odchyłki regulacji dioda W zgaszona, E zapalona,
- wyjście regulatora PID w % diody W i E zapalone,

- w przypadku regulacji programowej (W i E - zgaszone):

czas trwania odcinka

godziny h.xx (xx liczba godzin)

minuty n.xx (xx - liczba minut)

numer odcinka od.x (x - numer odcinka),

Jeżeli wartości wyświetlanych parametrów nie mieszczą się w granicach -99 ...999, to wyświetlane są wartości graniczne zakresów w sposób nieciągły (migająca liczba -99, gdy przekroczony jest dolny zakres lub 999 - gdy górny).

W *trybie pracy* 2 możliwe jest przeglądanie i zmiana parametrów konfiguracyjnych. Lista parametrów regulatora przedstawiona jest w tablicy 3 na str.10 fabrycznej instrukcji obsługi regulatora RE10 . Tryb ten jest wywoływany przyciskiem P. Na wyświetlaczu pojawi się pierwszy parametr z tablicy 3.1. Kolejne wciśnięcia przycisku ↑ powodują zmianę wyświetlanego parametru w takiej kolejności jak podaje kolumna druga tablicy 3 (instrukcja obsługi RE10). Gdy na wyświetlaczu pojawi się komunikat jak w kolumnie 2, można przejść klawiszem  $\perp$  na poziom II (kolumna 3 w tablicy 3). Na tym poziomie może pojawić się wartość parametru (zgodnie z zakresem wartości podanym w kolumnie 5 tabeli ) lub kolejny komunikat, gdy przeglądamy parametry złożone: wartość zadana SP (4) lub nastawy regulatoram ALg (5). W tym przypadku poruszanie się w pionie w kolumnie 3 znów wymaga przyciskania klawisza ↑ , zaś przejście do poziomu III przyciśnięcia klawisza ↵ . Powtórne przyciśnięcie klawisza ↵ powoduje powrót do poziomu II, zaś powrót do poziomu I nastąpi po przejściu (klawiszem ↑ ) wszystkich parametrów poziomu II. Jeśli wyświetlana wartość wymaga zmiany należy wcisnąć jednocześnie przyciski  $\downarrow$  i P. Są tu możliwe dwa przypadki:

- możliwość zmian nie jest blokowana ( kod bezpieczeństwa =  $000$ ),

W wyświetlanej wartości zaczyna mrugać pole pierwsze wyświetlacza, co oznacza gotowość do przyjmowania zmian ( cyklicznego wyboru cyfry 0 ...9 poprzez przyciskanie klawisza ↑ ). Wybór pola następuje klawiszem ← . Akceptacja zmiany odbywa się klawiszem ↵ .

- możliwość zmian blokowana (kod bezpieczeństwa > 000),

Konieczne jest przed wprowadzeniem zmian podanie poprawnego kodu bezpieczeństwa.

Wszystkie wprowadzane parametry pamiętane są w pamięci EEPROM.

#### *Przykład 1.*

Zmiana maksymalnej wartości zadanej na 300  $\degree$ C przy założeniu kodu bezpieczeństwa = 000.

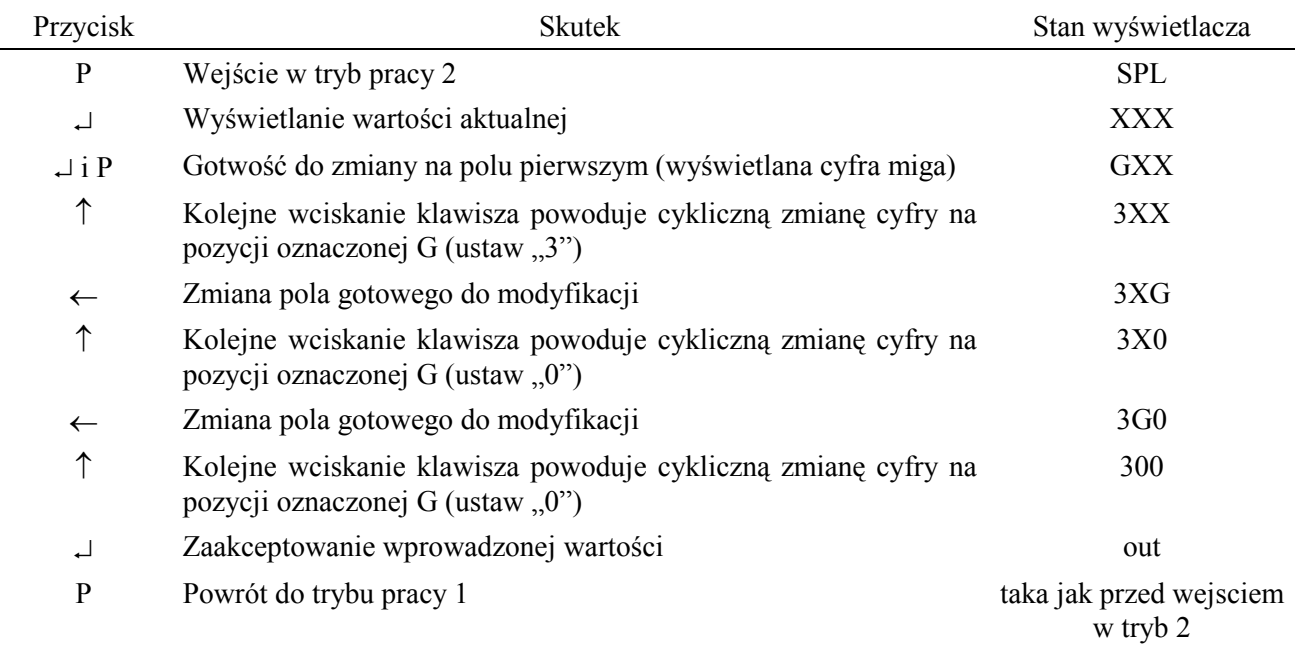

Wartość SPL można ustawiać od 0 do 600 °C co 1 °C. Wszystkie parametry podawane w **% przy konfigurowaniu regulatora (patrz tabela 3.1) odnoszone są do nastawionej wartości SPL.** 

### *Przykład 2.*

Przypisanie wyjściu pomocniczemu (tor 2) funkcji alarmu górnego bezwzględnego z histerezą, który będzie się włączał, gdy wartość sygnału wejściowego przekroczy 275 °C i wyłączał się, gdy temperatura spadnie poniżej 265 °C. (rys.3.2)

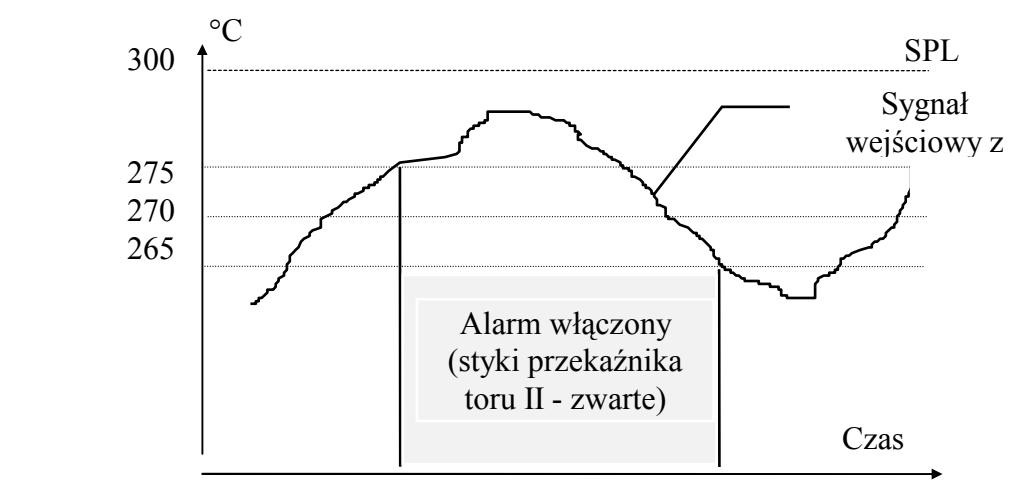

*Rys. 3.2. Alarm górny bezwzględny z histerezą.* 

Podczas ustawiania należy zadać następujące parametry (SPL = 300 °C):

- przypisać kanałowi pomocniczemu funkcję alarmu górnego bezwzględnego Ahi,
- poziom alarmu górnego bezwzględnego bez histerezy wynosi  $0.5*(275 + 265)$  °C = 270 °C, czyli parametr AL = 90 % ( 270 °C = 0.9  $*$  SPL),
- histereza alarmu wynosi 275 °C 265 °C = 10 °C, czyli parametr H.AL = 3,3% (10 °C) stanowi 3,3% wartości SLP = 300 °C)

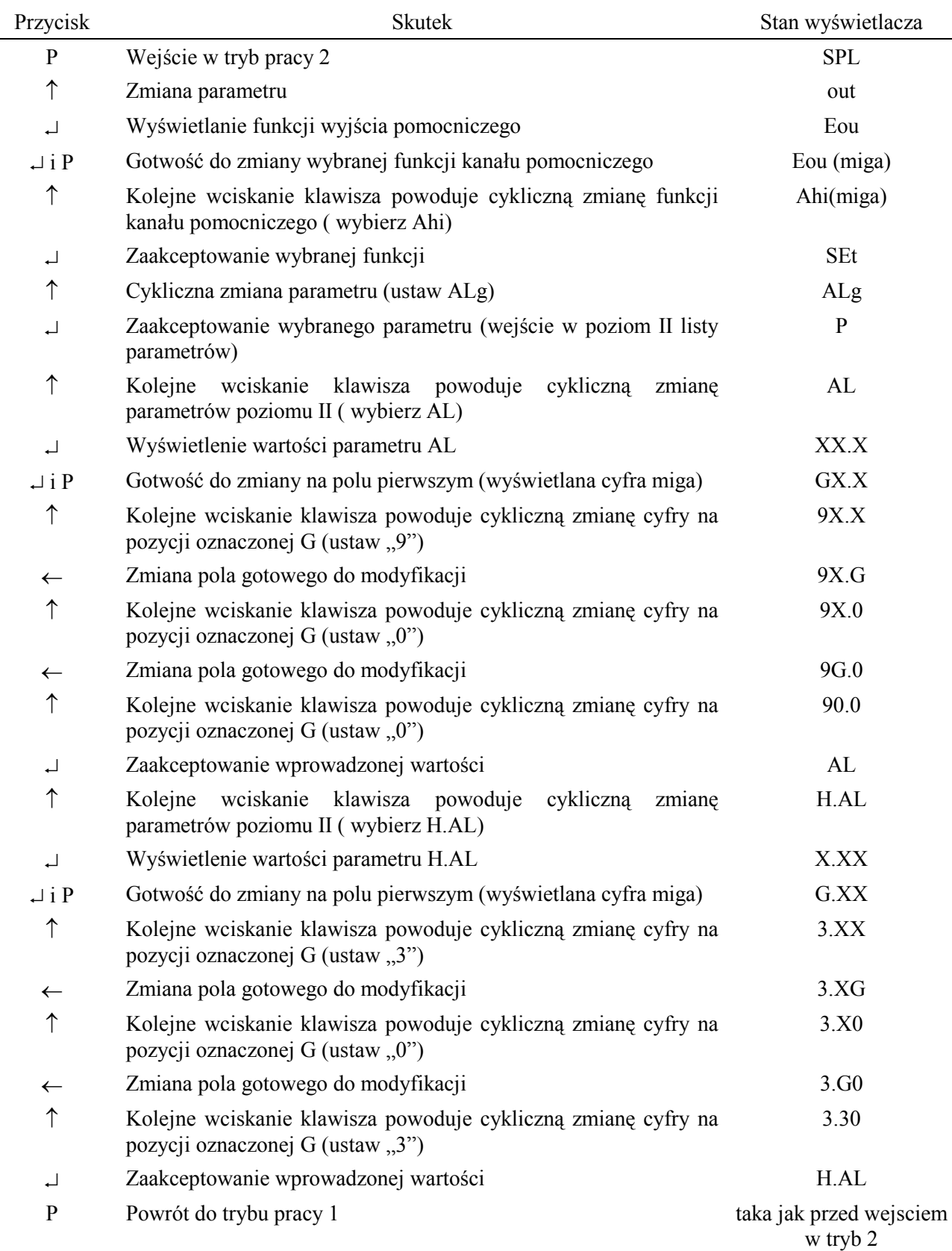

## *Przykład 3.*

Wybranie algorytmu regulatora PI z wyjściem nieciągłym (tor I - główny) z nastawami: zakres proporcjonalności  $\overline{Xp} = 50\%$ , czas całkowania Ti = 2 min, czas impulsowania To = 30 sek.

Ćwiczenie 3- *Regulatory dwustawne i trójstawne* str. 7

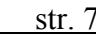

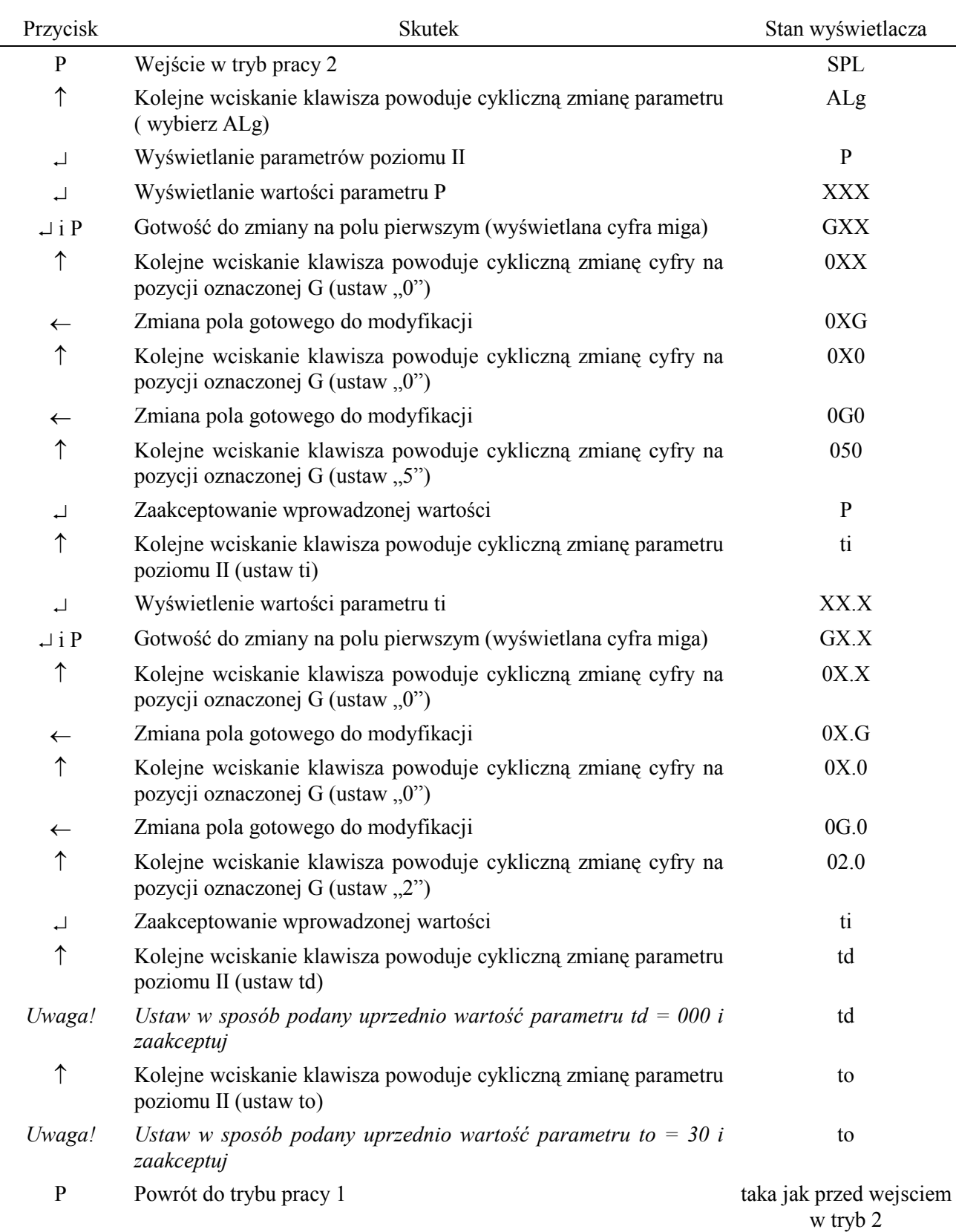

## *Przykład 4.*

Programowanie przebiegu wartości zadanej o postaci jak na rys. 3.3. Stan pomocniczego wyjścia przekaźnikowego (toru II) może być zadawany dla każdego odcinka po wybraniu jak w przykładzie 2 funkcji Eou. W czasie trwania odcinka drugiego będzie ono nieaktywne (OFF).

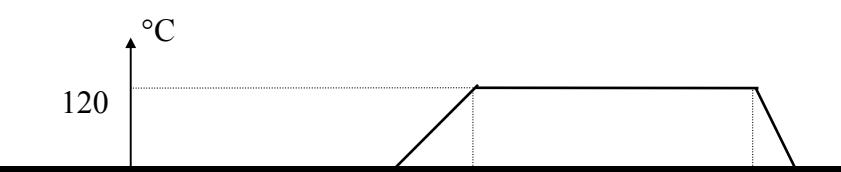

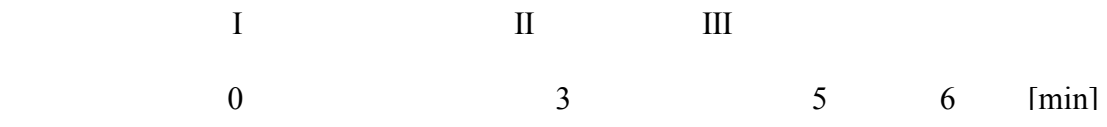

*Rys.3.3. Przebieg zmian wartości zadanej do przykładu 4.* 

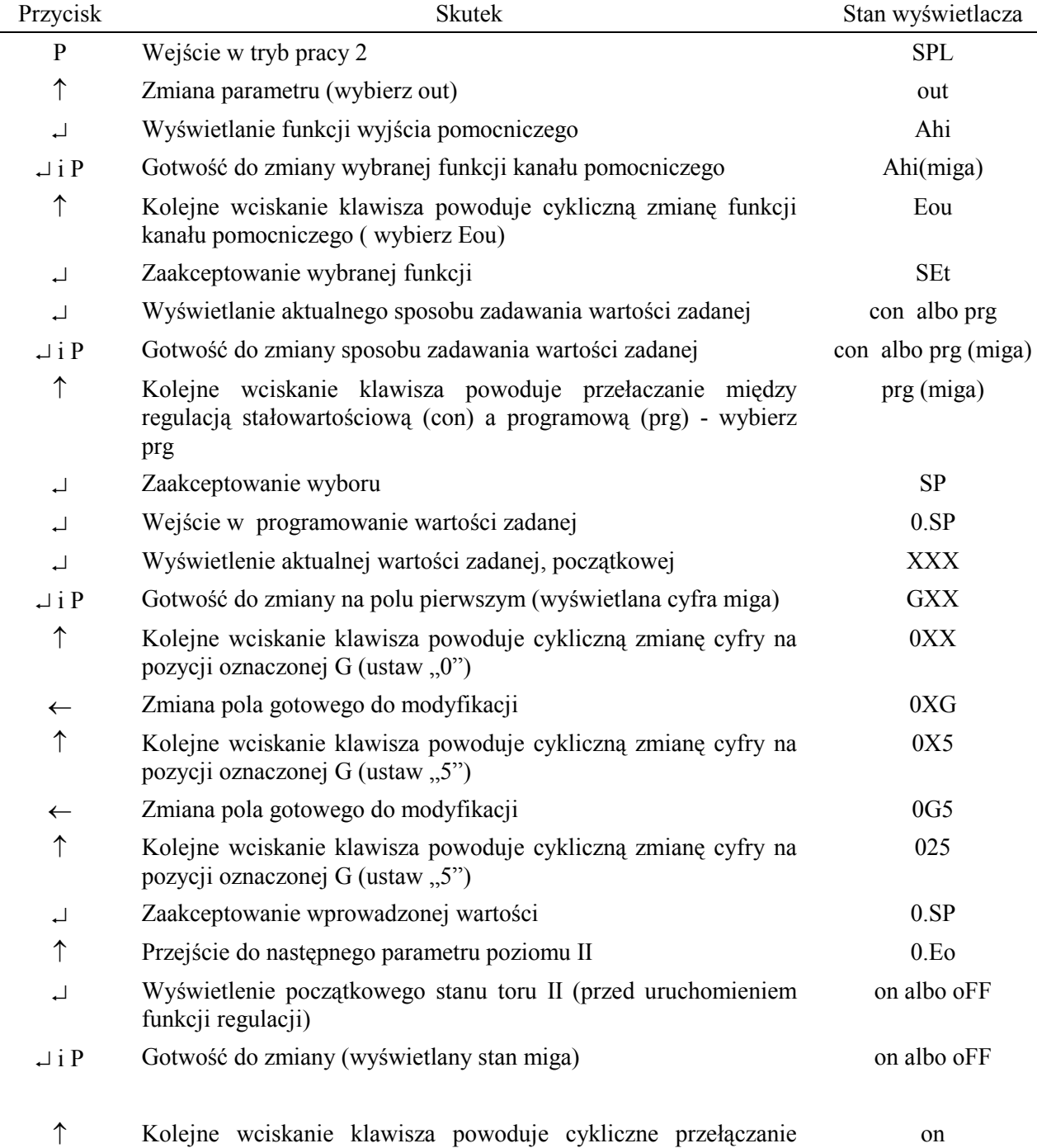

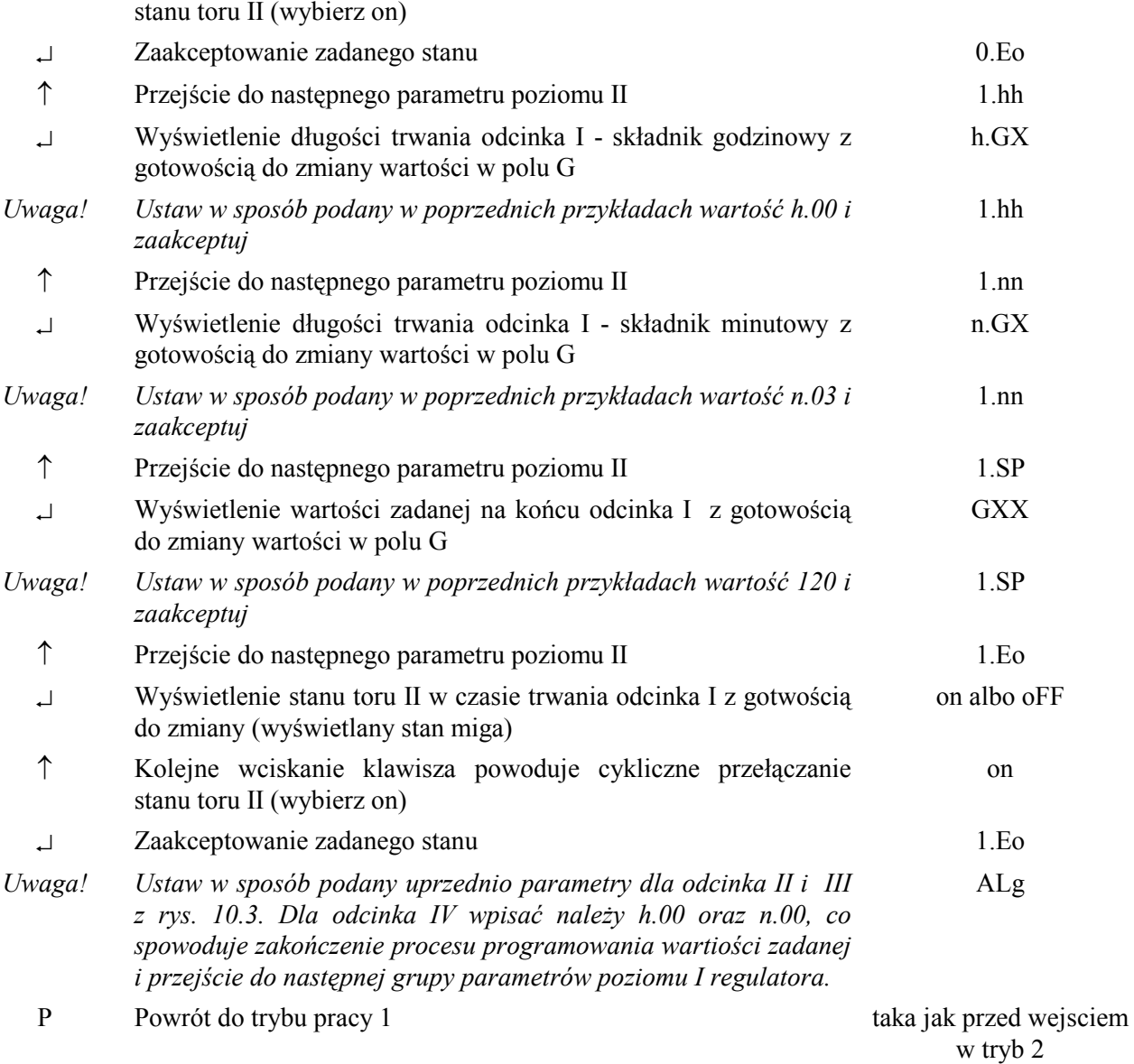

#### **3.2. Badanie charakterystyk regulatora RE10.**

3.2.1. Badanie charakterystyki statycznej regulatora dwupołożoniowego z histerezą.

Jeżeli podczas wyboru algorytmu regulatora ustawi się  $Xp = 000$  to otrzymuje się algorytm regulacji dwustawnej z histerezą i do ustawienia pozostaje tylko jeden parametr - szerokość pętli histerezy H (ustawiana od 0.01 do 9.99% wartości SPL). Charakterystyka statyczna takiego regulatora przedstawiona jest na rys. 3.4.

Badanie charakterystyki sprowadza się do określenia położenia punktów X1 i X2 i porównania otrzymanych wyników z nastawami regulatora. Po ustawieniu wartości zadanej i histerezy należy włączyć funkcję regulacyjną wciskając równocześnie ↑ i ↵ (dioda R - świeci). Na wejście regulatora należy podać sygnał z kalibratora lub opornicy dekadowej, symulując pomiar termorezystorem Pt100. Zwiększając ten sygnał obserwuje się diodę I sygnalizującą stan kanału głównego. Należy zanotować wartość sygnału wejściowego, przy której następuje rozwarcie styków przekaźnika (dioda gaśnie). Następnie zmniejszać poziom sygnału wejściowego i zanotować wartość, przy której styki są zwierane (dioda zapala się). W przypadku użycia opornicy dekadowej z charakterystyki czujnika Pt100 (PN-83/M-53852) określić temperatury odpowiadające zanotowanym wartościom rezystancji. Na tej podstawie określić wartość zadaną i histerezę i porównać z nastawionymi wartościami tych parametrów.

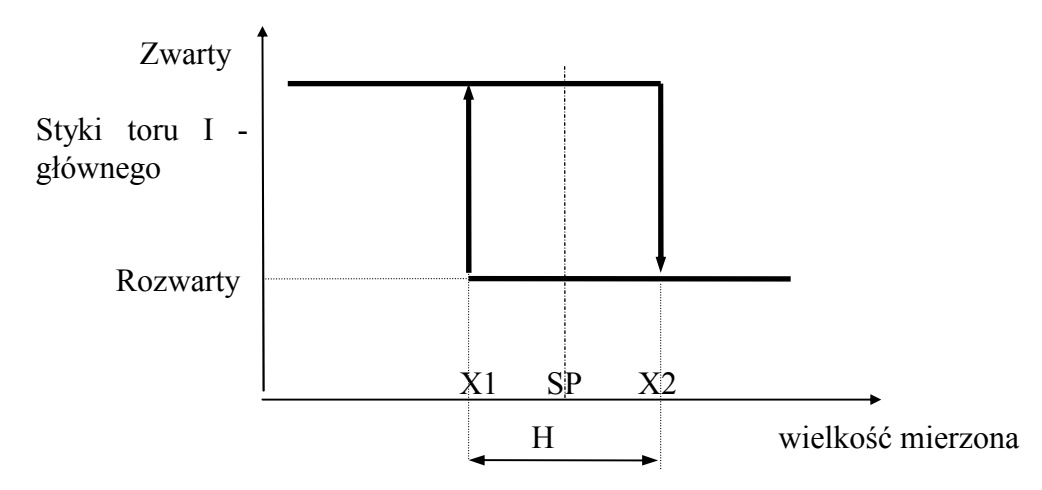

*Rys.* 3.4. Charakterystyka statyczna regulatora dwupołożeniowego z histerezą

3.2.2. Badanie charakterystyk dynamicznych regulatora dwupołożeniowego PID z wyjściem nieciągłym

 Badanie charakterystyk dynamicznych polega na określeniu odpowiedzi regulatora na wymuszenie skokowej zmiany błędu regulacji. W regulatorze RE10 ciągły sygnał wyjściowy układu realizującego transmitancję PID wykorzystywany jest do modulacji wypełnienia sygnału wysciowego regulatora o stałym okresie To (czas impulsowania To jest jednym z ustawianych parametrów regulatora).

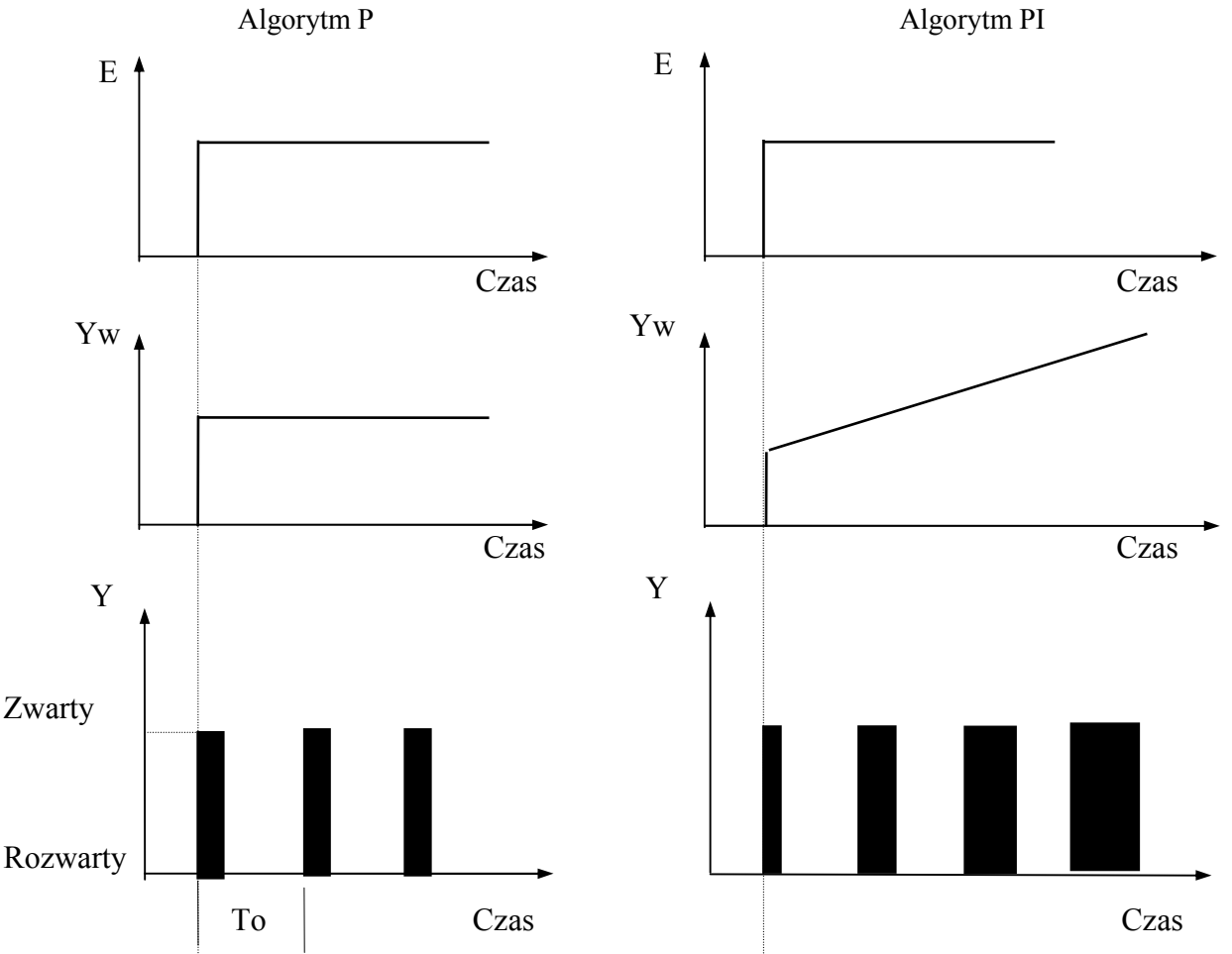

*Rys. 3.5. Odpowiedzi na wymuszenie skokowe regulatorów o algorytmach P i PI (E - uchyb regulacji, Yw - wyjście ciągłe układu realizującego algorytmy typu P i PI, Y - stan styków toru głownego na wyjściu regulatora)* 

*Przykład 5.*

Badanie odpowiedzi regulatora dwupołożeniowego typu P o wyjściu nieciągłym.

- Wejść w tryb 2 (konfigurowanie parametrów),

- Ustawić SPL = 200 °C, SEt = con, P=100 %, Ti = 99.9 min, Td = 0, To = 10 sek,

- Powrócić do trybu 1,

- Na wejściu regulatora ustawić przy pomocy zadajnika małych napięć sygnał odpowiadający temperaturze 0 °C,

- Jednoczesne wciśnięcie klawiszy  $\perp$  i P i przytrzymanie ich przez chwilę powoduje wyświetlenie aktualnej wartości zadanej oraz możliwość zmiany poprzez zwiększanie klawiszem  $\uparrow$  cyfry wyświetlanej przez jedno z trzech pól wyświetlacza. Pole wyświetlacza wybiera się klawiszem ←. Gotowość pola wyświetlacza do przyjęcia zmian sygnalizowana jest migotaniem cyfry. Ustawić wartość zadana 50°C. Tym samym uchyb regulacji  $E = SP$  - wartość mierzona = 50°C - 0°C =  $50^{\circ}$ C.

- Uruchomić funkcję regulatora. (Funkcję regulacji można uruchomić przez równoczesne naciśnięcie klawiszy ↵ i↑ . Zostaje wtedy zapalona dioda R.),

- Obserwować diodę toru I i wyświetlaną wartość sygnału sterującego (diody W i E -zapalone). Wybór wartości wyświetlanej dokonywany jest przyciskiem ↑ .

Ponieważ wartość wymuszenia skokowego  $E = 50 °C$  wynosi 25% zakresu zmiennośći wartości zadanej (SPL = 200 °C), zaś wzmocnienie regulatora Kr =  $(1/P)^*100\%$  = 1, to odpowiedzią regulatora będzie sygnał równy 25% zakresu wyjściowego. Maksymalna wartość wyjściowa równa 100% odpowiada ciągłemu zwarciu styków toru głównego. Stąd 25% zakresu wyjściowego oznacza, że w każdym okresie impulsowania wypełnienie będzie wynosić 25%. W naszym przykładzie (To = 10 sek) styki toru głównego będą zwierane na 2,5 sek i rozwierane na 7,5 sek.

- Przy pomocy stopera sprawdzić słuszność zależności między czasem trwania zwarcia styków tz, a wartością sygnału sterującego (tz/To) \* 100% = Yw.

#### **3.3. Regulator RE11**

Mikroprocesorowy regulator RE11-23-2-11-1 jest regulatorem parametrycznym przeznaczonym do regulacji temperatury w zakresie 0 - 400 °C. Sygnałem wejściowym jest sygnał z czujnika termorezystancyjnego Pt-100 wg PN-83/M-53852. Na wyjściu regulatora są dostęne trzy przekaźniki elektromagnetyczne o obciążeniu styków 220V/2A (tor główny i dwa tory pomocnicze).

Zakresy nastaw regulatora są następujące:

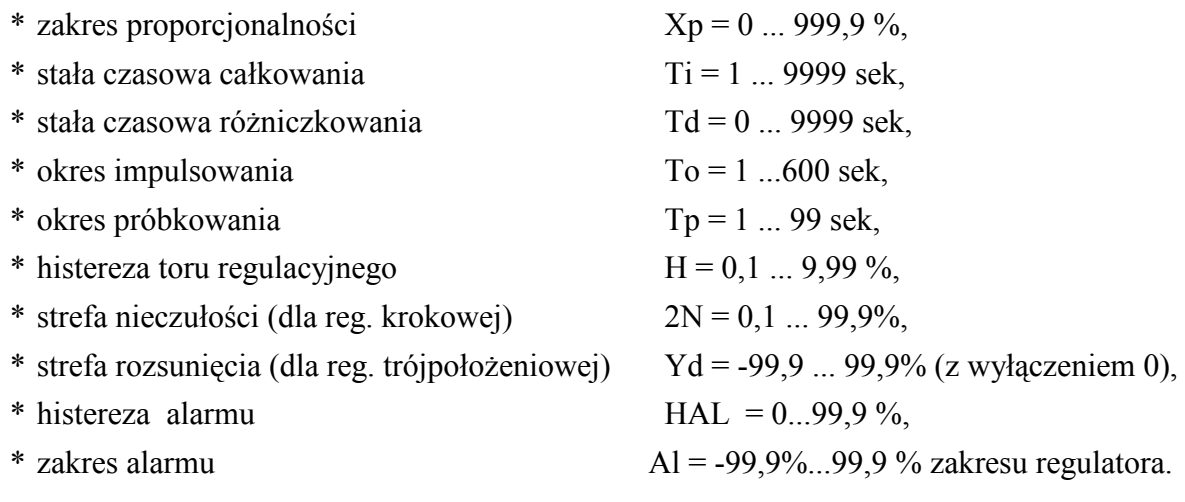

Sposób zadawania wartości zadanej:

- \* stałowartościowa
- \* programowa

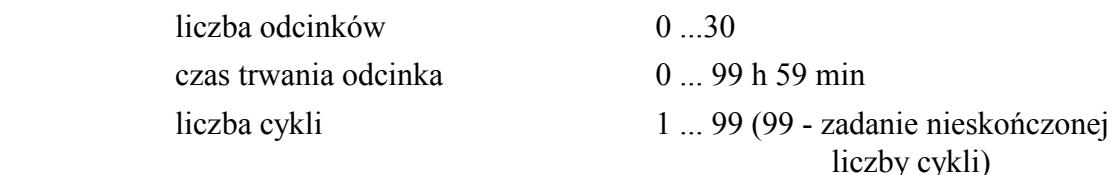

\* z wejścia dodatkowego

Algorytmy regulacji są następujące:

- \* dwustawny z histerezą,
- \* dwustawny PID,
- \* trójstawny z histerezą,
- \* trójstawny PID,
- \* trójstawny krokowy z histerezą,
- \* trójstawny krokowy PID.

Badany regulator ma wbudowany interfejs komunikacyjny RS485 przeznaczony do współpracy z systemem nadrzędnym.

Dodatkowe wejście prądowe Xo musi być zasilone prądem 4 ... 20 mA.

*Uwaga! W ramach ćwiczenia badane będą tylko funkcje regulatora trójsatwnego z histerezą oraz trójstawnego PID. Parametry regulatora dotyczące innych algorytmów nie będą omawiane.* 

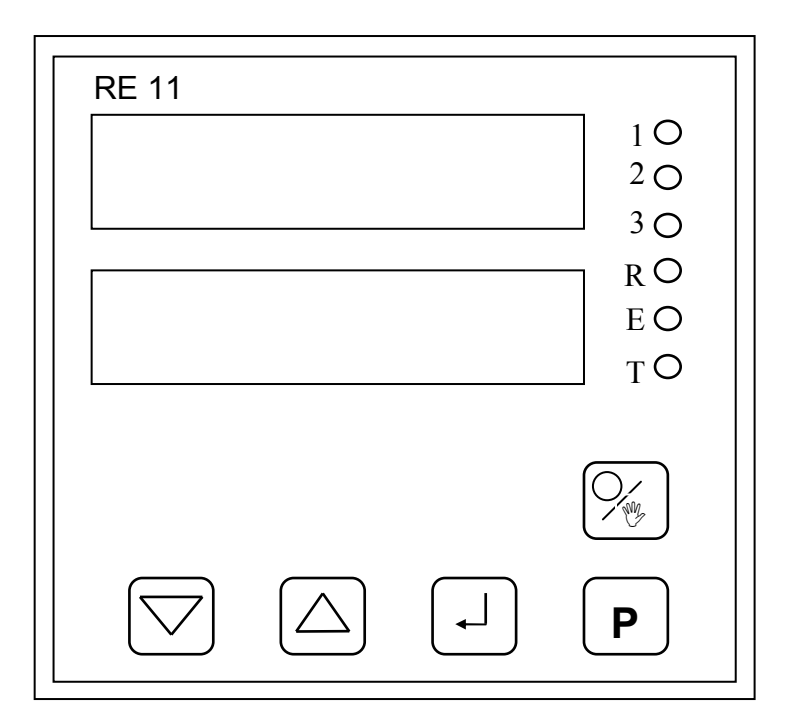

*Rys.3.6. Panel operatorski regulatora RE11* 

Panel operatorski regulatora RE11 zawiera: dwa czteropozycyjne wyświetlacze 7 segmentowe, 6 diod sygnalizacyjnych i pięć przycisków. Diody 1,2,3 sygnalizują odpowiednio stan styków wyjść przekaźnikowych toru głównego Y i torów pomocniczych Y2, Y3. Czerwona dioda R sygnalizuje załączenie regulacji. Żółte diody E i T sygnalizują odpowiednio wyświetlanie odchyłki regulacji i czas trwania odcinka w regulacji programowej.

Dostępne są trzy tryby pracy regulatora:

- 1 sterowanie procesem i przeglądanie parametrów procesu,
- 2 przeglądanie i/lub zmiana parametrów konfiguracyjnych regulatora,
- 3 sterowanie ręczne.

Przechodzenie między trybami pracy 1 i 2 odbywa się przy pomocy klawisza P, zaś między trybami pracy 1 i 3 - przy pomocy klawisza pracy ręcznej  $\mathcal{L}$ .

Górny wyświetlacz służy do wskazywania wartości mierzonej (w trybie pracy 1) lub nazwy parametru podczas konfigurowania (tryb 2). Dolny wyświetlacz wskazuje w trybie I wartości parametrów zgodnie z tabelą 3.1.

| Lp.            | Nazwa parametru                                                  | Wyswietlacz                     | Dioda E      | Dioda T | Tylko dla<br>regulacji<br>programowej | Tylko dla<br>regulacji<br>trójstawnej |
|----------------|------------------------------------------------------------------|---------------------------------|--------------|---------|---------------------------------------|---------------------------------------|
| $\mathbf{1}$   | Wartość zadana SP (w °C)                                         | XXX.X                           |              |         |                                       |                                       |
| $\overline{2}$ | Odchyłka regulacji E                                             | $\pm$ XX.X                      | $\checkmark$ |         |                                       |                                       |
| $\overline{3}$ | Wartość sygnału sterującego Y<br>toru głównego I (w %)           | yXX.X                           |              |         |                                       |                                       |
| $\overline{4}$ | Wartość sygnału sterującego Y2<br>toru pomocniczego II ( $w\%$ ) | PXX.X                           |              |         |                                       |                                       |
| 5              | Wartość zmierzona na wejściu<br>dodatkowym $(w \%)$              | uXX.X                           |              |         |                                       |                                       |
| 6              | Czas trwania bieżącego odcinka                                   | <b>XXXX</b><br>$\mathbf b$<br>a |              | ✓       | ✓                                     |                                       |
| $\tau$         | Stan wejścia binarnego hold                                      | h on                            |              |         | ✓                                     |                                       |
|                | (zatrzymanie zmian SP)                                           | hoFF                            |              |         |                                       |                                       |
| 8              | Numer aktualnie wykonywa-<br>nego odcinka czasowego              | $\rm odXX$                      |              |         |                                       |                                       |
| 9              | Liczba cykli pozostających do<br>wykonania                       | LcXX                            |              |         |                                       |                                       |

*Tabela 3.1. Lista parametrów wyświetlanych w trybie pracy 1 na dolnym wyswietlaczu.* 

*Uwaga! Czas trwania bieżacego odcinka podawany jest następująco: dwie pierwsze cyfry (a)* podają liczbę godzin lub minut, dwie ostatnie cyfry liczbę minut lub sekund, w zależności od *jednostek ustawionych przy programowaniu czasowych zmian wartości zadanej.* 

### *Tryb pracy 1 (sterowanie procesem)*

Po włączeniu zasilania regulator znajduje się w trybie 1. W trybie tym istnieje siedem funkcji operatorskich:

- *uruchomienie i zatrzymanie funkcji regulacji*

Funkcję regulacji można uruchomić przez równoczesne naciśnięcie klawiszy  $\Box$  i ↑ . Zostaje wtedy zapalona dioda R, a diody 1, 2 i 3 wskazują stan wyjść przekaźnikowych. Ponowne naciśnięcie dwóch klawiszy powoduje wyłączenie funkcji regulacji.

- *zmiana wartości zadanej dla regulacji stałowartościowej*

Wciśnięcie klawisza → powoduje wyświetlenie aktualnej wartości zadanej oraz możliwość zmiany poprzez przytrzymanie klawisza ↑ (zwiększanie) lub klawisza ↓ (zmniejszanie). Gotowość pola wyświetlacza do przyjęcia zmian sygnalizowana jest mruganiem cyfry.

## - *wznowienie pracy od początku programu dla regulacji programowej*

Należy zatrzymać proces regulacji przez równoczesne naciśniecie klawiszy  $\downarrow$ i ↑ .Jednoczesne naciśnięcie klawiszy ↓ i ↵ powoduje wtedy ustawienie programowej zmiany wartości zadanej na początek . Start procesu regulacji wymaga ponownego równoczesnego naciśnięcia klawiszy ↵ i ↑.

#### - *przeglądanie parametrów procesu regulacji*

Kolejne przyciskanie klawisza ↑ powoduje wyświetlanie wartości parametrów zgodnie z tabelą 10.1.

#### *- przejście do trybu pracy 2 (konfigurowanie)*

Przechodzenie między trybami pracy 1 i 2 odbywa się przy pomocy klawisza P.

*- przejście do trybu pracy 3 (sterowanie ręczne)* 

Przechodzenie między trybami pracy 1 i 3 odbywa się przy pomocy klawisza pracy ręcznej **MZ**.

### - *przejście do procedury kalibracji*

Jednoczesne naciśnięcie klawiszy ↓ i P powoduje przejście do procedury kalibracji, umożliwiającej uwzględnienie rezystancji linii doprowadzających sygnał pomiarowy.

#### *Tryb pracy 2 (konfigurowanie)*

W trybie pracy 2 możliwe jest przeglądanie i zmiana parametrów konfiguracyjnych. Lista parametrów regulatora przedstawiona jest w tablicach 3, 4, 5 i 6 fabrycznej instrukcji obsługi regulatora RE11. Tryb ten jest wywoływany przyciskiem P. Na wyświetlaczu górnym pojawi się nazwa pierwszego parametru z tablicy 3, a jego wartość - na wyświetlaczu dolnym Kolejne wciśnięcia przycisku ↑ lub ↓ powodują wybór parametru wg kolumny 2 tablicy 3. Wciśnięcie klawisza ↵ pozwala zwiększać lub zmniejszać wartość parametru przyciskami ↑ lub ↓. Dla parametrów złożonych SP (w regulacji programowej), Alg<sup>o</sup> i IntE na wyświetlaczu górnym pojawi się komunikat PAr, a na dolnym nazwa parametru złożonego. Wyjątkiem jest ustawianie SP (w regulacji programowej), gdy na górnym wyświetlaczu pojawia się komunikat SP, a na dolnym prog. Aby obejrzeć składowe parametrów złożonych należy wcisnąć klawisz ⊥. W górnym oknie pojawia się wtedy nazwa parametru, a w dolnym jego wartość. Wybór parametrów w grupie odbywa się przyciskami ↑ i ↓. Wciśnięcie klawisza ↵ pozwala zwiększać lub zmniejszać wartość parametru przyciskami ↑ lub ↓. Akceptacja zmiany wartości następuje przy pomocy klawisza ↵. Wyczerpanie listy przeglądanych parametrów w grupie powoduje powrót do głównej listy parametrów.

#### *Uwaga! Możliwość zmian może być blokowana przez ustawienie kodu bezpieczeństwa na* wartość inną niż 0000.

Wszystkie wprowadzane parametry pamiętane są w pamięci EEPROM.

#### *Przykład 6.*

Wybranie algorytmu regulatora trójstawnego PID z wyjściami nieciągłymi (tor I, główny grzanie, tor II, pomocniczy - chłodzenie, tor III, pomocniczy - wyjście binarne) z nastawami: górna granica wartości zadanej SPL = 300 °C, zakres proporcionalności Xp1 = 50%, Xp2 = 100%, czas całkowania Ti1 = 2 min, Ti2 = 3 min, czas różniczkowania Td1 = 30 sek, Td2 = 45 sek, czas impulsowania To = 20 sek, czas próbkowania Tp = 1 sek. Przesunięcie wartości zadanej dla toru pomocniczego (chłodzenia) względem toru głównego (grzania) yd = 10%. Wartość zadana powinna zmieniać się jak na rys.10.7. Stan pomocniczego wyjścia przekaźnikowego (toru III) tylko dla drugiego odcinka - załączony (ON). Liczba powtórzeń programu czasowego Lc = 2.

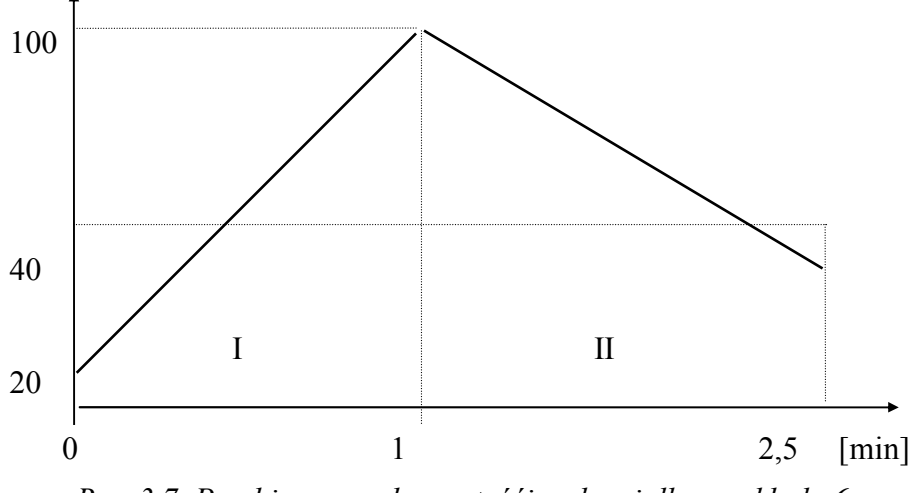

*Rys. 3.7. Przebieg sygnału wartośći zadanej dla przykładu 6.* 

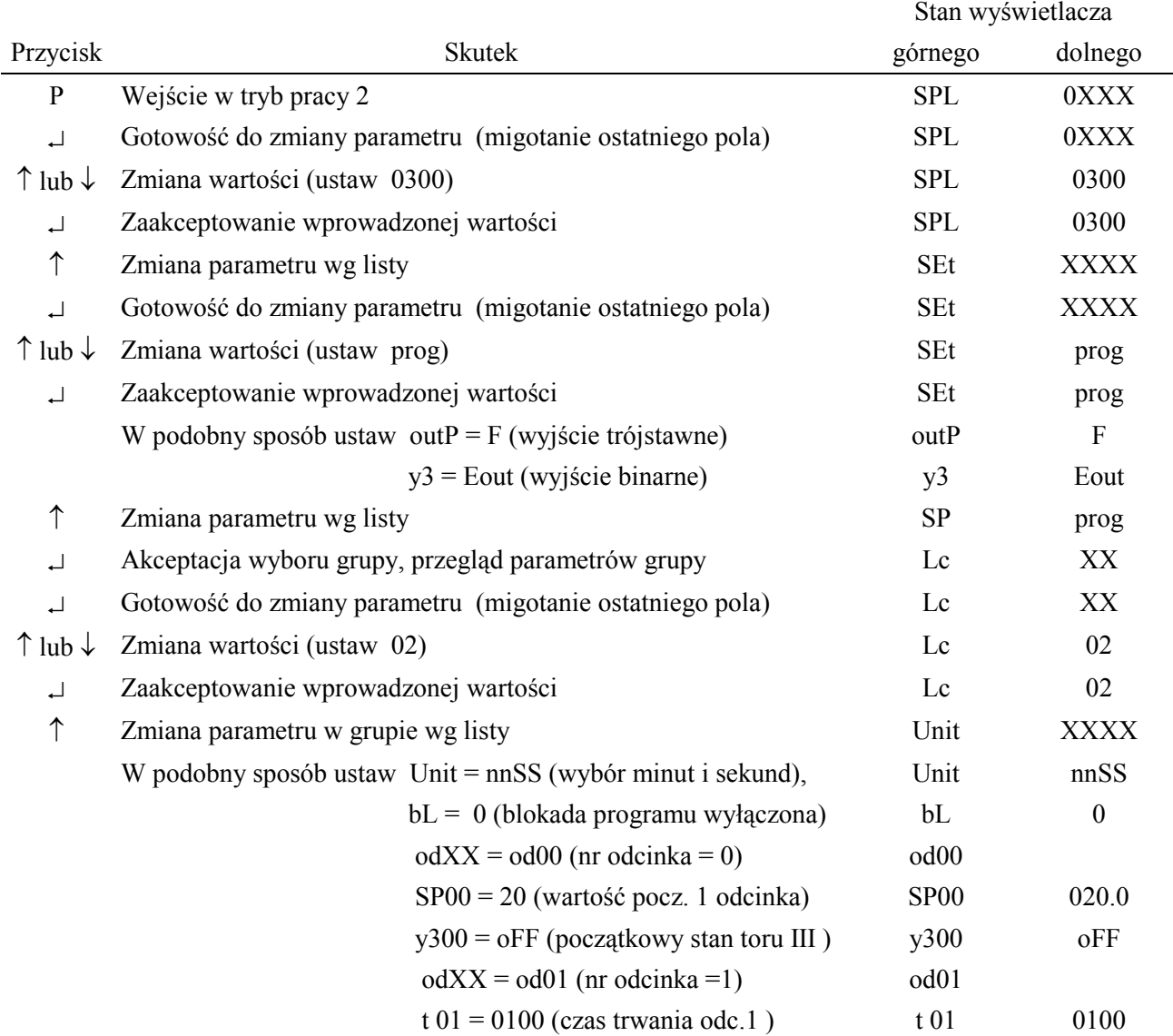

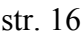

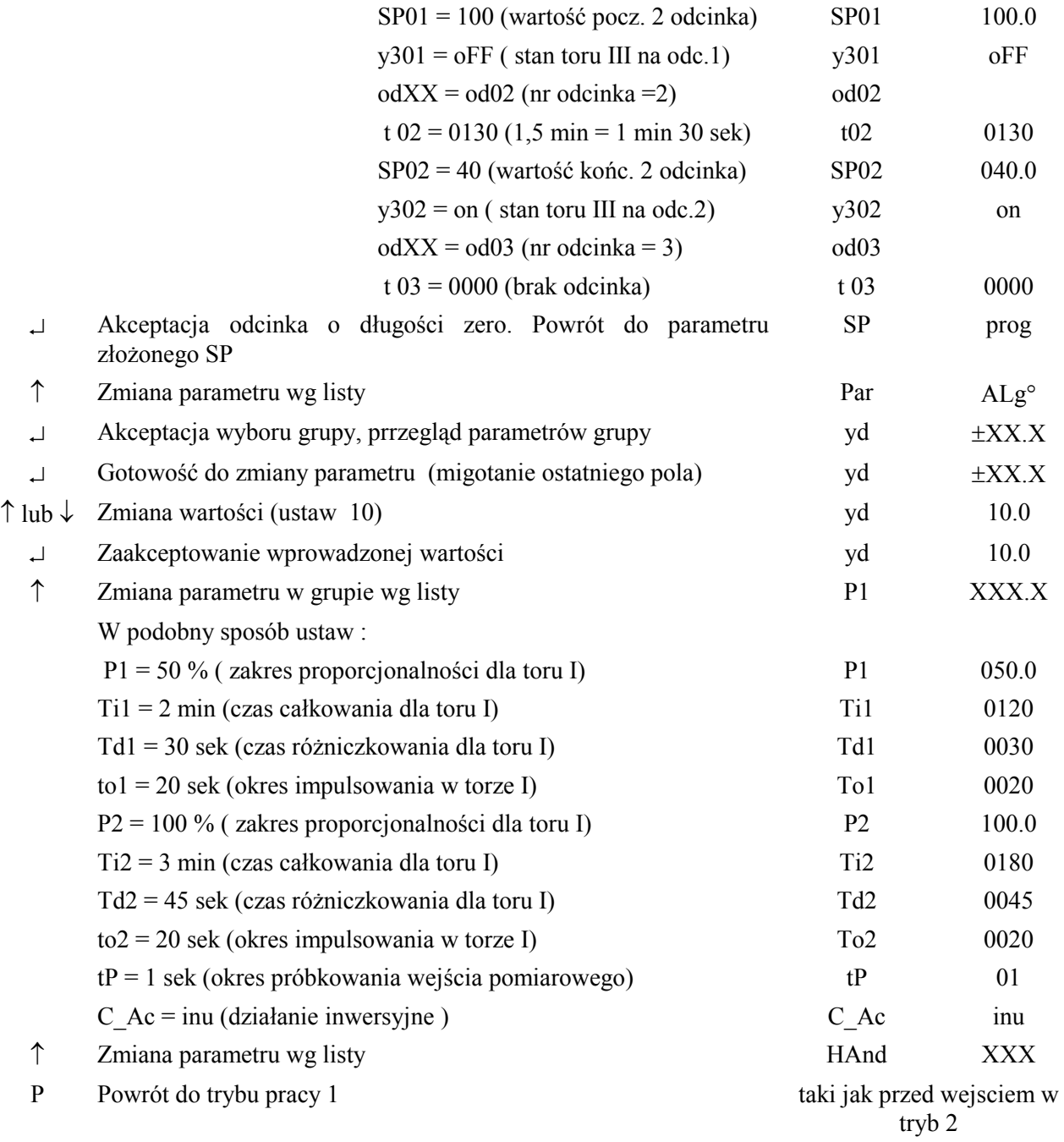

### *Tryb pracy 3 (sterowanie ręczne)*

Przejście do trybu 3 może być dokonane zarówno przy włączonej funkcji regulacji, jak i przy wyłączonej. Po przełączeniu na pracę ręczną (dioda R migająca) możliwe jest zwiększenie lub zmniejszenie sygnału wyjściowego przyciskami ↑ i ↓ w obu torach regulacji (I i II). Wybór toru odbywa się przyciskiem ↵ . Na pierwszym polu dolnego wyświetlacza pojawia się litera H dla toru głównego lub L dla toru pomocniczego. Na pozostałych trzech polach wyświetlana jest wartość sygnału wyjściowego w %. Wprowadzenie w trybie 2 (konfigurowania) ujemnej wartości przesunięcia yd pozwala na jednoczesne działanie dwóch torów (I i II). Dodatnia wartość yd nie pozwala na włączanie obu torów. Zabezpiecza to przed próbą jednoczesnego grzania i chłodzenia obiektu.

#### **3.4. Badanie charakterystyk regulatorów RE11.**

3.2.1. Badanie charakterystyki statycznej regulatora trójstawnego z histerezą.

Jeżeli podczas wyboru algorytmu regulatora ustawi się Xp1= 000.0 % oraz Xp2 = 000.0 % to otrzymuje się algorytm regulacji trójstawnej z histerezą i do ustawienia pozostają tylko następujące parametry: przesunięcie yd, okres próbkowania tP, rodzaj działania regulatora C\_Ac (ustawić inu), szerokość pętli histerezy toru głównego H1 oraz toru pomocniczego H2. Charakterystyka statyczna takiego regulatora przedstawiona jest na rys. 3.8.

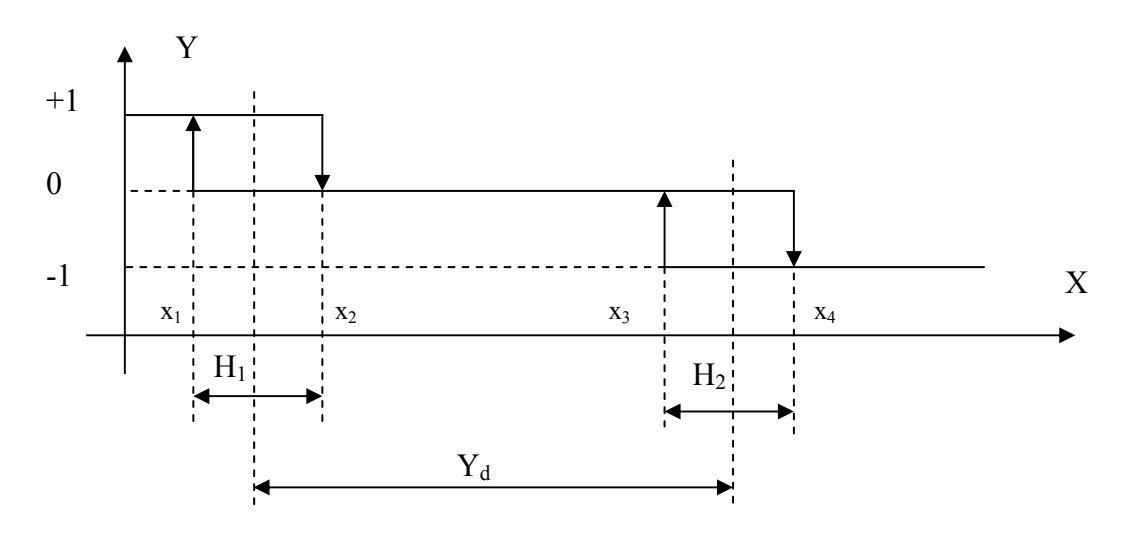

*Rys. 3.8. Charakterystyka statyczna regulatora trójstawnego z histerezą* 

Badanie charakterystyki sprowadza się do określenia położenia punktów X1, X2,X3,X4 i porównania otrzymanych wyników z nastawami regulatora. Po ustawieniu wartości zadanej toru głównego SP i pozostałych parametrów należy włączyć funkcję regulacyjną wciskając równocześnie ↑ i ↵ (dioda R - świeci). Na wejście regulatora nalęzy podać sygnał rezystancyjny z opornicy dekadowej, symulując pomiar termometrem oporowym Pt100. Zwiększając ten sygnał obserwuje się diody 1 i 2 sygnalizujące stan toru głównego i pomocniczego. Należy zanotować wartości sygnału wejściowego (X2 i X4), przy których następuje rozwarcie styków przekażnika toru głównego (dioda 1 gaśnie), a następnie włączenie toru pomocniczego (dioda 2 zaczyna świecić) . Zmniejszając poziom sygnału wejściowego, zanotować wartości (X3, X1), przy których styki toru pomocniczego są rozwierane (dioda 2 gaśnie), a styki toru głównego są zwierane (dioda 1 zapala się). Z charakterystyki czujnika Pt100 (PN-83/M-53852) określić temperatury odpowiadające zanotowanym wartościom rezystancji. Na tej podstawie określić wartość zadaną SP, przesunięcie yd , szerokości pętli histerezy H1 i H2 oraz porównwć z nastawionymi wartościami tych parametrów.

#### 3.4.2. Badanie charakterystyk dynamicznych regulatora trójstawnego PID z wyjściem nieciągłym

 Badanie charakterystyk dynamicznych polega na określeniu odpowiedzi regulatora na wymuszenie skokowej zmiany błędu regulacji. W regulatorze RE11 ciągły sygnał wyjściowy układu realizującego transmitancję PID w każdym z torów wykorzystywany jest do modulacji wypełnienia

sygnału wysciowego regulatora o stałym okresie To (czas impulsowania To jest jednym z ustawianych parametrów, niezależnie dla każdego toru regulatora).

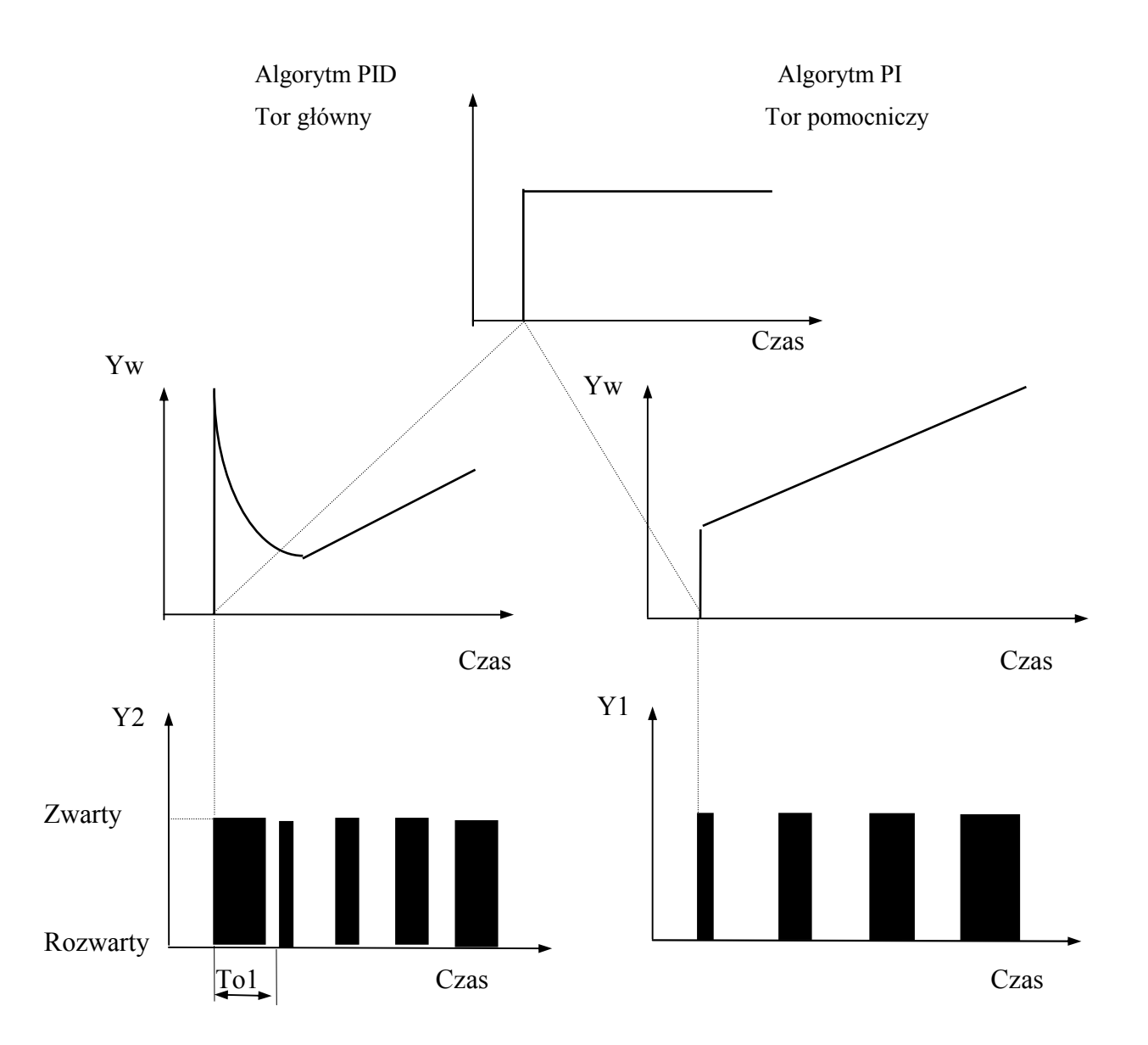

*Rys. 3.9. Odpowiedzi obu torów regulatora trójstawnego na wymuszenie skokowe (E - uchyb regulacji, Yw - wyjście ciągłe układu realizującego algorytmy typu PID i PI, Y - stan styków toru głownego na wyjściu regulatora)* 

### *Przykład 7.*

Badanie odpowiedzi regulatora trójstawnego typu PID dla toru głównego i PI dla toru pomocniczego.

- Wejść w tryb 2 (konfigurowanie parametrów),

- Ustawić SPL = 300°C, SEt = con, P1=100%, P2 = 100%, Ti1 = 5 min, Ti2 = 2 min, Td1 = 80 sek,  $Td2 = 0$  sek,  $To1 = 10$  sek,  $To2 = 20$  sek,  $yd = 10\%$ ,  $tp = 5$  sek,  $C$  Ac = inu.

- Powrócić do trybu 1,

- Na wejściu regulatora ustawić przy pomocy opornicy dekadowej sygnał odpowiadający temperaturze 0 °C,

- Jednoczesne wciśnięcie klawisza ↵ powoduje wyświetlenie aktualnej wartości zadanej oraz możliwość jej zmiany. Ustawić wartość zadaną 50°C. Tym samym uchyb regulacji  $E = SP$ wartość mierzona =  $50^{\circ}$ C -  $0^{\circ}$ C =  $50^{\circ}$ C.

- Uruchomić funkcję regulatora. (Funkcję regulacji można uruchomić przez równoczesne naciśnięcie klawiszy  $\cup$  i↑. Zostaje wtedy zapalona dioda R.),

- Obserwować diodę toru głównego (dioda 1) i wyświetlaną wartość sygnału sterującego (na wyświetlaczu dolnym - yXX.X). Wybór wartości wyświetlanej dokonywany jest przyciskiem ↑ . Przejść na wyświetlanie toru II.

- Ustawić na opornicy dekadowej wartość odpowiadającą 50°C. Zmienić wartość zadaną SP na 0°C. Wyłączyć funkcję regulacji i włączyć ją ponownie. Obserwować diodę toru pomocniczego (dioda 2) i wyświetlaną wartość sygnału sterującego (na wyświetlaczu dolnym - PXX.X).

- Oszacować stałą całkowania i wzmocnienie w obu torach regulacji na podstawie obserwacji sygnału sterującego.

## **3.4. Rejestracja przebiegu wyjściowego regulatorów RE10 lub RE11.**

Do rejestracji przebiegów wykorzystuje się rejestrator cyfrowy zrealizowany programowo w stacji operatorskiej współpracjacej ze sterownikiem GE-FANUC 90-30. W tym celu należy wywołać na stole centralnym program rejestratora i ustawić jego parametry na:

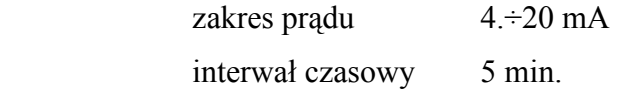

Na stanowisku regulatorów ustawić zadajnik ANS 11 na 50% ( I= 12 mA ).

Wykonać poniższe połączenia:

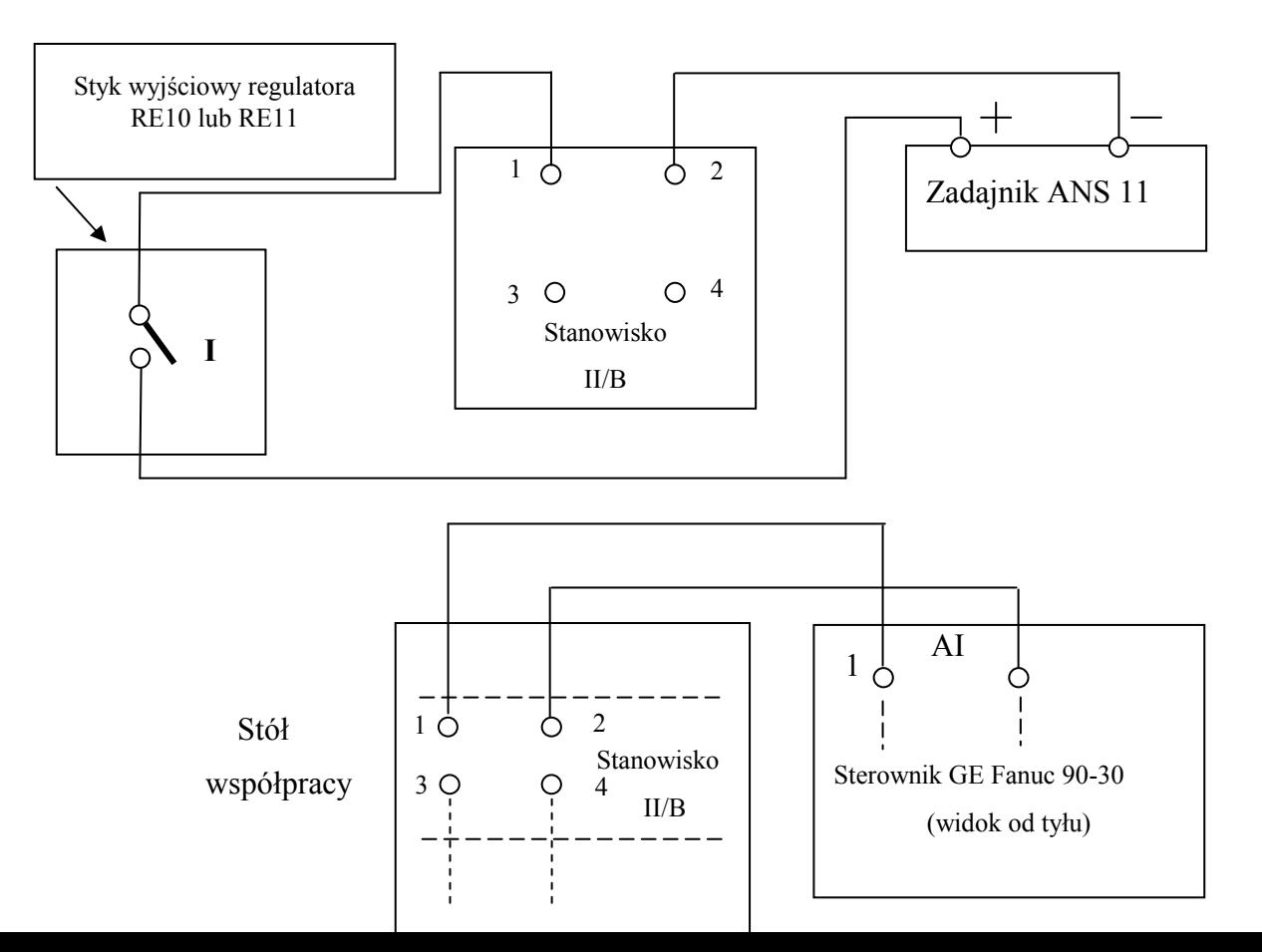

*Rys.3.10. Rejestracja przebiegów wyjściowych regulatorów RE10 lub RE11.* 

Uwaga! Wydruk przebiegów odbywa się na stanowisku laboratoryjnym II ( drukarka sieciowa) lub na drukarce podłączonej do komputera na stole współpracy.

## **4. Zadania do wykonania.**

- 1. Zapoznać się z parametrami technicznymi, obsługą i konfigurowaniem regulatorów.
- 2. Ustawić maksymalną wartość zadaną w regulatorze RE10.
- 3. Przypisać wyjściu pomocniczemu regulatora RE10 funkcję alarmu.
- 4. Wybrać algorytm PI dla regulatora RE10 .
- 5. Zaprogramować przebieg wartości zadanej dla regulatorów RE10 i RE11.
- 6. Zdjąć charakterystyki statyczne dla regulatorów RE10 i RE11.
- 7.Przeanalizować odpowiedzi regulatorów RE10 i RE11 na wymuszenie skokowej zmiany błędu regulacji.

Uwaga! Zadania 2 - 7 realizować z parametrami podanymi przez osobę prowadzącą.

## **5. Wykaz aparatury i urządzeń.**

- 1. Mikroprocesorowy regulator RE10 z instrukcją obsługi.
- 2. Mikroprocesorowy regulator RE11 z instrukcją obsługi.
- 3. Zadajnik prądowy ANS -11.
- 4. Stoper.
- 5. Opornica dekadowa.
- 6. Zadajnik małych napięć.
- 7. Norma PN-83/M-53852 ( Charakterystyka R=f(t) termorezystora Pt100).

## **6. Pytania i zadania kontrolne:**

- 1. Jakie funkcje realizują regulatory RE10 i RE11?
- 2. Omów charakterystyki statyczne regulatrów dwu- i trójstawnych.
- 3. Omów odpowiedzi na skok jednostkowy uchybu regulatorów PID z wyjściem nieciągłym.
- 4. Jak odbywa się modulacja wypełnienia sygnałów wyjściowych regulatorów nieciągłych ?

 *dr inŜ. Zbigniew Zajda Wrocław 15.07.2005r.*